# E VT Docs

QUICKSTART GUIDES

# How to create a Compliance Matrix in 3-clicks!

Log into VT Docs with your credentials.

Input your email address and initial password. Change the password after first login.

- 1. Select the document you want to shred from your folder.
- Click the "Quality Analysis" Tab OR the shortcut on the Summary Tab.
- 3. A set of search terms is shown on the left.

Use the "Compliance Matrix Scan" dictionary to get started. Select 'Use different dictionary' to shred using a different dictionary.

- 4. Click "Create Compliance Matrix".
- 5. Choose to split the document text by sentence or paragraph.
- 6. Click "Generate Matrix".
- 7. Save the Excel file to your local drive.

A full shred of your text by sentence is shown. Keywords are highlighted in Red.

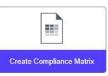

| e, | UT Docs 3.4.1                | Folders                    |                           |                     |                      |
|----|------------------------------|----------------------------|---------------------------|---------------------|----------------------|
|    | 🗈 🗅 🚥                        | Summary Discovery          | Concept Tracking          | Structure Analysis  | Quality Analysis     |
|    | Folders                      | Create Compliance Hatrix ¥ | Create Responsibility Hat | fix 🔻 🛃 Download Ar | motated Document   📮 |
|    | * 🛄 2016 Presidential speech | Compliance Matrix Scan     |                           |                     |                      |
|    | Dave Test                    | Secondary                  | 1601                      |                     |                      |
| 2  | * Examples                   | Primary     Optional       | 1500                      |                     |                      |

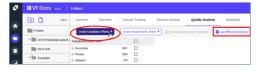

| A Cer                                            |                      |      | - n - A - ≜                  |                                                                        | ••• •                                              | Wup Tett<br>Merge & Corter              | General<br>108 - 90 | • 114             | Condition      | Farral as | Sepernal<br>Calculation | Bad<br>Check.com | Good<br>Diplinatory                        | Neostral<br>Argest |            | 王 田 |
|--------------------------------------------------|----------------------|------|------------------------------|------------------------------------------------------------------------|----------------------------------------------------|-----------------------------------------|---------------------|-------------------|----------------|-----------|-------------------------|------------------|--------------------------------------------|--------------------|------------|-----|
| Oppost                                           | 5                    | for  |                              | 6                                                                      | Algement                                           |                                         | 5 No                | aber G            |                |           |                         | 23/41            |                                            |                    |            |     |
|                                                  |                      | 1.5  |                              |                                                                        |                                                    |                                         |                     |                   |                |           |                         |                  |                                            |                    |            |     |
| i all                                            |                      | 0    |                              |                                                                        |                                                    |                                         |                     |                   |                | 6         |                         |                  |                                            | 1.1                |            |     |
|                                                  | iteading to bisenery |      | Ref Coste                    | is applicate also                                                      | databahed ca                                       | in the private                          | yle, Cecleuts       | a configuration   | Is combine a   | Callegory | Term                    | Term De          | sciption                                   | Density Your co    | annenti Ae | 98) |
|                                                  | the summery          |      | 304                          | ary number of p                                                        | inprietary and i                                   | sheat somes man                         | electards and       | a crigle, cale    | sive internet  |           |                         |                  |                                            |                    |            |     |
| 00 Exercit                                       | the Summary          | - 25 | TICT                         |                                                                        | The estands                                        | analyst interface                       | and market          | a Bable Inter     | of Macantina   | Pinav     | convides.               | renalder         | - Needs to be ch                           | 1                  |            |     |
| Conten                                           |                      |      | Syst<br>arch                 | ert. allowing an                                                       | anished to chose                                   | racterize and and<br>on, and other crit | dups interest :     | and extremel ros. | trio and       |           |                         | plant            |                                            |                    |            |     |
| 87                                               |                      | 30   |                              |                                                                        |                                                    | and imanager in                         |                     |                   |                |           |                         |                  |                                            |                    |            |     |
| 88 Execut                                        |                      |      |                              |                                                                        |                                                    |                                         | voik characher      | utics, activitie  | , and threads. | Prenary   | provides                | provider         | s - Needs to be ch                         | 1                  |            |     |
| 88 Execut                                        | dve Summary          | 50   |                              | 1.7                                                                    | _                                                  |                                         |                     |                   |                |           |                         |                  |                                            |                    |            |     |
| 88 Execut<br>89<br>90 Execut                     | the Summary          | 10   | Aas                          | ciatas nutivorit                                                       | strity with red                                    | twork tapatogy.                         | 0/24200             |                   |                |           |                         |                  |                                            |                    |            |     |
| 88 Execut<br>89<br>90 Execut                     | dve Summary          |      | Aus<br>TO21                  |                                                                        | activity with nut<br>p these applica               | teerk landingy<br>stons through a l     |                     |                   |                | Second    |                         |                  | eds to be checker                          | 2                  |            |     |
| 88 Execut<br>Execut<br>90 Execut<br>91 92 Execut | the Summary          | 10   | Asso<br>TO25<br>inter<br>TO2 | cutes naturali<br>cutos naturali<br>cutos<br>cutos<br>faturali Technol | activity with real<br>p these applica<br>open Comp | twork tapatogy.                         | S policies, pro     | cadates, and a    | landards.      |           | complan                 | e.               | eeds to be checkes<br>eet - Likely complia |                    |            |     |

# How to create a Responsibility (RACI) Matrix

- 1. Select the document you want to shred from your folder.
- Click the "Quality Analysis" Tab OR the shortcut on the Summary Tab.
- A set of search terms is shown on the left. Use the "Contract Kickoff v1" dictionary to get started. Select 'Use different dictionary' to shred using a different dictionary.
- 4. Click "Create Responsibility Matrix"
- 5. Select "Create matrix for this doc"
- 6. Choose to split the document text by sentence or paragraph.
- 7. Click "Generate Matrix".
- 8. Save the Excel file to your local drive.

The Full text of the document is in Column F. Keyword hits are in red. Categories and teams are flagged against the keywords identified.

9. You can now distribute work across teams or departments.

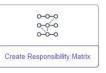

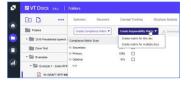

| 100           | ayy -<br>senat faiche | 4             | 1 - 10<br>Patt | $(n \rightarrow A, x) = 0$<br>$(a \rightarrow A, x) = 0$<br>$(a \rightarrow A, x)$<br>$(a \rightarrow A, x)$<br>$(a \rightarrow A, $ |                                                                                                    | ne - Reneal                     |                                    |                                 | Normal<br>net el<br>Columbur | Bad<br>Deriv Konst |   | aad<br>ameeta |   | Nevital<br>Have |   | 10.00    | Den<br>On | Terrat<br>2 |   |
|---------------|-----------------------|---------------|----------------|----------------------------------------------------------------------------------------------------|----------------------------------------------------------------------------------------------------|---------------------------------|------------------------------------|---------------------------------|------------------------------|--------------------|---|---------------|---|-----------------|---|----------|-----------|-------------|---|
| A. R.         | c                     | Ry Materia So | PED S          | Thi Filicki, palf<br>read com area Contract Note                                                                                                    | r<br>Ration 2020-06.57                                                                                                    |                                 | a                                  |                                 | ι                            |                    |   | A.            | w |                 | Ð |          | 0         |             |   |
| Ì             | **                    | Para No.      | *              | Eastern                                                                                                    | 44 <b>5</b>                                                                                                    |                                 | Gringers                           | 1477                            | Teen Inscription             |                    | - | A Company     | - | -               | 1 | <u> </u> | ų         | 1           |   |
| 00            |                       | 1.0           |                | a Declaration of the o                                                                                                    | to here 7.5<br>ed capies for furnishing the<br>ecological at the place specifie<br>may located at CAUTON -1<br>metia. See Section L. Pro- | A in Name & OTT                 | 2 Sales<br>5 Program<br>Manaperwer |                                 | Services - ho deap           | dan.               |   |               | 1 |                 |   |          |           | ×           | ĺ |
| 1 2 2 2 2 2 2 |                       | 122 0.0       | 15             | existantes<br>13<br>POR RECENSATION                                                                                                    | CALL A                                                                                                    |                                 |                                    |                                 |                              |                    |   |               |   |                 |   |          |           |             |   |
|               | 1                     | 10            |                | TABLE OF COMIEMPER<br>OR SCIENCES AND PRO                                                                                                    | IOLIOITATIONI CONTRACT<br>LE SI COSTE 1.2 - 8 KI-CO<br>WORK STATEMENT & PA                                                                | FORM SUPPLIES<br>NTRACT CLAUSES | 5. Dates<br>5. Program             | Darrices<br>Pices<br>Parlsmance | Services - 700 decer         | 100                |   |               |   | 281             |   |          |           | 18          |   |

# How to Compare Word or PDF documents

- Click "Compare Docs" from the Summary tab. 1.
- 2. Select the 1st and 2nd docs you want to compare.
- Click "Compare" 3.
- Review doc compare results in Excel. 4
- 5. Column C indicates the type of change that has occurred, if any. There are four possible options in this column:

"IDENTICAL" (no change)

"MODIFIED" (a change to the text within that section)

"ADDED" (a new paragraph or section not in the previous version)

"DELETED" (a section or paragraph from the first version removed from the newest version)

### PRO TIP

When comparing, always try to compare PDF vs. PDF or Word doc vs. Word doc. Avoid comparing PDF vs. Word doc. This is because the way the docs are stored natively between Word and PDF can distort the results."

# How to Compare Excel spreadsheets

- Click "Compare Excel" from the Summary tab. 1.
- 2. Select the 1st and 2nd excel docs you want to compare.
- Review your results in Excel. 3.
- The excel spreadsheet will open on a Summary sheet 4 followed by detailed sheet by sheet comparison.

### How to interpret the changes found.

- Let's take this example from Row 8 above 5.
- 6 The entry in column B is Service Order Fee Element , , , , The commas separate the cell values. In this case, there are 5 cells, 4 of which are empty.
- 7. The entry in column E is Markup Rates , , , , ,
- So, you can see that the 1st cell on row 8 has 8. changed. It was originally "Service Order Fee Element" and changed to "Markup Rates" with two additional columns represented by the commas in red.

|                                                                         | Corr                      | ←<br>pare l  | Docs        |                 |
|-------------------------------------------------------------------------|---------------------------|--------------|-------------|-----------------|
| Compare Documents                                                       | you with to compare, and  |              | unare hufft | •               |
| Document                                                                | you man to compare, and t | and the con  | ipare uniti |                 |
| 01 DRAFT RFP N                                                          | NG12411365R.pdf           |              |             |                 |
| HCaTS_RFP Draf                                                          | 1.pdf                     |              |             |                 |
| TXZ-Corp_PSHF-                                                          |                           |              |             |                 |
| Latest: No document s Advanced Options Exclude Text  Regular expression | Enter words/phrases to a  | exclude from | n compar    | ison e.g.       |
|                                                                         | Appendix B                |              |             | Compare         |
|                                                                         |                           |              |             |                 |
| HCaTS_RFP FINAL.pdF" V                                                  | s "HCaTS_RFP Draft.pdf"   |              |             |                 |
| a _                                                                     | 's "HCaTS_RFP Draft.pdf"  | 1569 parage  | apits chan  |                 |
|                                                                         |                           |              | aphs chan   | Latest Document |

|                        |                                                                                                    | Con                                                        | $\stackrel{\rightarrow}{\leftarrow}$ | xcel                  |                                                                 |          |
|------------------------|----------------------------------------------------------------------------------------------------|------------------------------------------------------------|--------------------------------------|-----------------------|-----------------------------------------------------------------|----------|
|                        | Compare Excel Work                                                                                                    | books                                                      |                                      |                       | ٥                                                               |          |
|                        | Check the 2 workbooks<br>If the Excel download f                                                                                                    | you wish to compare, and d<br>als to open or appears empty | ick the Cor<br>y, <u>please s</u>    | npare bu<br>ee this o | tton below.<br>uide for workarounds                             |          |
|                        | EFP-05_Army_PI                                                                                                    | _2_Pricing_Worksheet_9-26                                  | 5-17-Final.)                         | ds                    |                                                                 |          |
|                        | EPF-05_Army_PI                                                                                                    | _2_Pricing_Worksheet_Ame                                   | and_0001.5                           | ds                    |                                                                 |          |
|                        |                                                                                                    |                                                            |                                      |                       |                                                                 |          |
|                        | Baseline: No workbos<br>Latest: No workbook :                                                                                                    | k selected<br>elected                                      |                                      |                       |                                                                 |          |
|                        | Advanced Options                                                                                                    |                                                            |                                      |                       |                                                                 |          |
|                        | Exclude Text                                                                                                    | Enter words/phrases to en<br>Appendix A                    | xclude fro                           | m comp                | arison e.g.                                                     |          |
|                        | Regular expression                                                                                                    | Appendix B                                                 |                                      |                       | Compare Cancel                                                  |          |
| A<br>1 1. Bostini      | and (19-0) June (19. June (19. June | n) pees Jrjs                                               | c                                    | D                     | E                                                               |          |
| 3                      | Generated 28 Mar 2018 02:34                                                                                                    |                                                            | 10 rows cha                          | hand                  |                                                                 |          |
| 5<br>6 Ref             | Baseline Sheet 6: Lab                                                                                                    | or Markop                                                  |                                      | Ref                   | Latest Sheet 6: Labor Markup<br>Content                         |          |
| 7 Row 1<br>Row 2<br>8  | CONTRACTOR PRICING WORKSHEET FOR MINOR                                                                                                    | REPAIRS SERVICE ORDER FEE                                  | IDENTICAL<br>IDENTICAL               | Row 1                 | CONTRACTOR PRICING WORKHEET FOR MINOR REPARS SERV               | ICE ORDE |
| 9 Row 3<br>10 Row 4    | RFP Number: . Location:                                                                                                    |                                                            | IDENTICAL<br>IDENTICAL               |                       | RFP Number: , ,Location: , , , ,                                |          |
| 11 Row 5               | Contractor: , ,Project Name: , ,                                                                                                    |                                                            | <b>IDENTICAL</b>                     | Row 5                 | Governments , , Location: , , , , , , , , , , , , , , , , , , , |          |
| 12 Row 6               |                                                                                                    |                                                            | IDENTICAL<br>IDENTICAL               |                       | "Base Year , "Option Year 1 , "6 - Month Est.                   |          |
| 14 Row B               | Service Order Fee Element                                                                                                    |                                                            | MODIFIED                             | Rev 8                 | Markup Rates                                                    |          |
| 15 Row 9<br>16 Row 10  | .50 Fee Element 1<br>.50 Fee Element 2                                                                                                    |                                                            | MODIFIED                             | Row 9<br>Row 10       | Routine ,Profit on Labor:<br>,M&H Handling Charge Rate:         |          |
| 17 Row 11              | SO Fee Element 3                                                                                                    |                                                            | MODIFIED                             | Row 11                | Profit on M&H:                                                  |          |
| 18 mow 12              | .50 Fee Element 4<br>.50 Fee Element 5                                                                                                    |                                                            |                                      | Row 12<br>Row 13      | Subcontractor Handling                                          |          |
| 20 Row M               | ,SO Fee Element 6                                                                                                    |                                                            | MODIFIED                             | Row 34                | Undirect Rate (applied to Direct Labor):                        |          |
| 21 Row 13<br>Row 16    | .SO Fee Element 7                                                                                                    |                                                            | MODIFIED                             | Row 15                | (G&A Rate: , , , , , , , , , , , , , , , , , , ,                |          |
| 22                     | Total Service Order Fee (Element 1 + Element 2 +                                                                                                    | cremere 3+                                                 |                                      |                       |                                                                 |          |
| 23 Row 17<br>Row 18    | Note: Total Service Order Fee is the ONLY allows                                                                                                    | No madage on capital address with th                       | IDENTICAL                            |                       |                                                                 |          |
| 24                     | exception of the emergency SO fee where application                                                                                                    | ble                                                        |                                      |                       |                                                                 |          |
| 25 Row 19<br>26 Row 20 |                                                                                                    |                                                            | IDENTICAL<br>IDENTICAL               |                       |                                                                 |          |
|                        | Sheet 4 vs Sheet 4 Sheet 5 vs Sheet                                                                                                    | 5 Sheet 6 vs Sheet 6 Sheet                                 | et 7 vs Shee                         | t7                    |                                                                 | 1        |

# How to extract a list of Acronyms

Verifying the integrity of Acronyms in your document

- 1. Click the Acronym Report shortcut from the Document Summary Screen
- 2. Review List of Acronyms in the Report Viewer
- 3. The report identifies
  - I. Well-defined acronyms
  - II. Acronyms with no definition
  - III. Acronyms with multiple definitions
  - IV. Acronyms where usage occurs before the definition
- 4. Export the report to MS Word or Excel
- 5. Review and correct any flagged issues in the export document. Update the original document with completed updates.

**NOTE:** Copy/Paste Columns A & B (Acronym, Definition) of your export following your edit. Use it as an Appendix in your document for an accurate Acronym table.

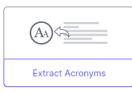

Export to Exce

Export to Wo

| TXZ-Corp_ | PSHF-03-Q-00023.docx                      | Total Hely acro     |                                                                                     | =tn Conflicting                                                                        | Definitions 0                                                                | Edit Acronym sgnore List                            | bpri  |
|-----------|-------------------------------------------|---------------------|-------------------------------------------------------------------------------------|----------------------------------------------------------------------------------------|------------------------------------------------------------------------------|-----------------------------------------------------|-------|
| kerangan. | Definition                                | Batta               | Location                                                                            | Tel eccurrence                                                                         |                                                                              |                                                     | Court |
| INC       |                                           | Not defined         | Product Deanliphon ( 2, TX2's Product<br>Offerings , TX2 frum                       | internet regarity data from other regarities                                           | (RPE, APRIC, LACKEC, etc.)                                                   |                                                     | 2     |
| er .      |                                           | Not defined         | 6, Past Performance Information , Key<br>Personnel                                  | Essences of the system including the retro<br>fusion into a unified response, exeption | eval of large datasets from numero<br>logic modules, and multiple from r     | us data sources, overy time information<br>and APA. | 4     |
| LOUN .    | American Regality for Internet<br>Naveons | Reported defension  | Product Description, 3, 732's Product<br>Offerings, T32Trunk                        | Internet Depairy Data Near real-line acc<br>Numbers (ARR), Amiduates from Internet     | es to interval registry data from the<br>registry data include the following | se American Registry for Internet                   | 2     |
| ARIN      | American Registry for internet<br>Nambers | Repeated definition | 6. Past Pachemance Information ,<br>Intervet Faith Present Support Base<br>Protocol | Internet Registry Date ALs minimum, need<br>Internet Numbers (ARN), Attributes from    | real-time access to internet regist<br>trivenet registry into include the l  | ry data have the Amateux Registry for<br>of every   | 3     |

#### PRO TIP

When working with Acronym reports, you may sometimes see 'false positives' that really should not be considered as acronyms. For example, ABOUT, which is capitalized, but is not an acronym.

Use the 'Ignore list' in this case to specify what to ignore. This acronym ignore list applies to all documents in your VT Docs environment.

- 1. Click "Edit Acronym Ignore List" from the Acronym Report.
- 2. Click 'Add' to place new items in the list.
- 3. A new row opens for you to add your term.

**NOTE:** You can also use wildcards when specifying items to ignore. For example, if you want to ignore 'FAR1', 'FAR2' etc., you can specify 'FAR\*' in this list.

4. Click "Save Changes"

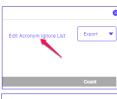

Acronym Ignore List

This is a list of words (case sensitive, normally UPPERCASE) that we will ignore when searching for possible acronyms. Use '\*' to match any text e.g. DARPA-BAA\*

| Ignore word 🔺 |   |  |
|---------------|---|--|
| UNII          |   |  |
| US            |   |  |
| UTC           |   |  |
| V             |   |  |
| VI            |   |  |
| VII           |   |  |
| VIII          |   |  |
| WED           |   |  |
| YES           |   |  |
|               |   |  |
|               | _ |  |

### How to measure your documents Readability

Discovery automatically extracts the key themes in docs. Use it to understand the core topics in docs, check for gaps or inconsistencies and find terms you can add to "search dictionaries".

- 1. Select a sample document.
- 2. Click on the 'Readability' tab. You will see this view.
- 3. It shows overall Grade Level and Readability stats on top. You can also see:
  - V. Long sentences (Purple)
  - Long Sentences (Blue)
  - Long Words (dotted underline)
  - Passive Voice (Red)
  - Hidden Verbs (Green)

#### PRO TIP

Comparing Readability of Multiple Docs You can also see the readability for groups of docs. Just click the folder, and then the Readability tab. Useful to maintain single tone of voice with different authors.

| 21 | VT Docs 341                  |                                                          |                                          |                                                                                                    |                                                                 |                    | () wys.schood/0 | entertreed con - |
|----|------------------------------|----------------------------------------------------------|------------------------------------------|----------------------------------------------------------------------------------------------------|-----------------------------------------------------------------|--------------------|-----------------|------------------|
|    | •••••                        | Summary Deco                                             | Seese Cancel Tracking                    | Structure Analysis Quality Asobasis                                                                | Readability Activity                                            | Notes-             |                 |                  |
|    | Tober .                      | Na. Words:                                               | 1075                                     | 0.000                                                                                              | Name and Party Provent                                          |                    |                 |                  |
|    | • 🛅 2515 Presidential speech | 8,582 words<br>Language                                  |                                          | Circum A.                                                                                          | m                                                               |                    |                 |                  |
|    | Dave Test                    | EN                                                       | C. Lairt Mes                             | (1) Lowe Marc                                                                                      | () Line Max                                                     | Contraction (      |                 |                  |
|    | - 🖼 Cumples                  | 2 mill treated                                           | (ignored Terrs (i)   + Doved             | and Annotated Document                                                                             |                                                                 |                    |                 | Equal V          |
|    | * 🗁 Crampin 1 - Salas RPD    | Location                                                 | Decurrent Cardeni                        |                                                                                                    | Supportions                                                     | Tendshilly (Tends) | Oracle Level    |                  |
|    | C PLOBAT REPAR               | Submission Dave Core<br>10:00 am September 24<br>2009    | 2. Rest) Yz. Corgany Center progr        | ulur O                                                                                             |                                                                 | 800m               | Goods 10.0      | 1                |
| I  | TK2 Carp., PSet a            | Saterienien Dae Dele.<br>10:00 an Explorator 24.<br>2009 | Internet Fath Project Support Syllon     | Fungal II ()#                                                                                      |                                                                 | 2017 mm            | from the        | -                |
|    | * 🔠 transe 2 - Contacts      | Executive Surveyory                                      |                                          | . For burder in pictual reducet dels Kalon,<br>Its ulfilite-shelf solle of oldasi reduced analysis | 2 Very Long Sentences<br>Try to split these very long sentences | 87.100             | Grade 21.0      |                  |
|    | * 🛅 Exerple 3 - Marketry     |                                                          | months for Department of Hameland        | Besselly (DHR), National Communications<br>for PDHF 03 (2002), TXZ is offering the                 | They are \$1 and 41 words long. Cansi-<br>built points or lists | der i              |                 |                  |
|    | · III transe i - tesares     |                                                          | following rock accessible practicals for | a partial of one year (kane) will hav option<br>rememb outlined by NCG in the apicitation          |                                                                 |                    |                 |                  |

| •   | UVI DOCS 341   1                                                                               | Folders                                                  |                            |                                                 |                                                     |                         | angus.mcdanogi | elivebichread.com        |
|-----|------------------------------------------------------------------------------------------------|----------------------------------------------------------|----------------------------|-------------------------------------------------|-----------------------------------------------------|-------------------------|----------------|--------------------------|
|     | 🖻 🗅 \cdots                                                                                     | Summary Discovery Concept Tracking                       | Structure Analysis         | Quality Analysis                                | Readability Activity Notes                          |                         |                |                          |
| 1   | Tolders                                                                                        | Here's how the <b>3 documents</b> in this folder compare | for Readability            |                                                 |                                                     |                         |                | Equi                     |
|     | • 🕅 2116 Presidential speech o                                                                 |                                                          |                            |                                                 |                                                     |                         |                |                          |
|     | Dave Text                                                                                      |                                                          | Size                       | Long Sentences                                  | Passive Language                                    | Readability<br>(Flesch) | Grade Level    | Average Senten<br>Length |
|     | • 🖾 Erangen                                                                                    | 01 DRAFT REP NNG12411345R.pdf                            | 54,488 words<br>Size 1 MD  | 24.68% kmg seriesces<br>741 of 3.882 seriesces  | 21,85% passive sentences<br>656 of 3,802 sentences  | 27/100                  | Grade 13.0     | 10 words                 |
| d I | * 🗁 Example 1 - Sales RF                                                                       |                                                          |                            |                                                 |                                                     |                         |                |                          |
|     | C DE DRAFT REP 100                                                                             | Added Man 14 Nov 2016 by initialization                  | 51,238 words<br>Size 1 MB  | 23.83% king seriences<br>799 of 2,377 seriences | 24.02% passive seriences<br>871 of 2,377 sectorizes | 27/190                  | Grade 14.0     | 21 words                 |
|     | Hours, APP Duris,<br>The Comp Party of Comp<br>Application (Comp Party of Comp<br>Application) | Added Main 14 Nov 2016 by initialization                 | 8,582 words<br>Size 351 KB | 8.97% long sentences<br>61 of 902 sentences     | 9.86% passive sentences<br>89 of 985 sentences      | 387.980                 | Grade 11.0     | 9 words                  |

# How to improve the readability of your MS Word Doc

To edit a doc, you just push the analysis results into MS Word as "Word comments". Then, you can work directly in Word to make your changes. Once done, re-upload the doc to get fresh analysis results.

- 1. Select "Download Annotated Document".
- 2. Select the types of results you want by ticking the boxes. Then click **"Download".**
- Open your MS Word doc and start editing based on the guidance suggested.
- Once finished, save and re-upload your new document version to see the latest analysis.

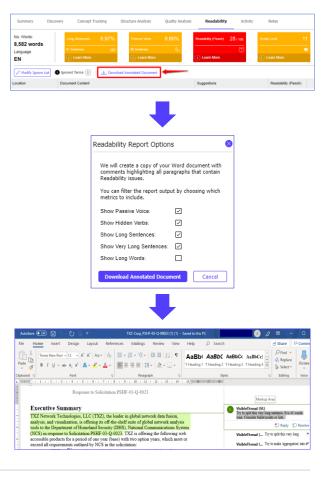

# How to use Concept Tracking

Concept Tracking searches documents for general words/phrases of interest.

# **Suggested Use Cases**

#### Check resumes for qualifications

Check for specific qualifications across a collection of Resumes.

#### Highlight Bid/no-bid factors

Define a concept list that lists your core competencies. Specify no-bid characteristics. For example, if your company does not support "cost plus accounting", but it's required, you should 'no-bid' it.

#### Highlight Risk Elements for Program Delivery

Use a concept dictionary to pinpoint potential red flags for program delivery

#### Past Performance Search

Use Concept tracking to find prior occurrences of content, for extraction and re-use.

#### **Teaming Partner Capability**

Upload partner capability statements. Use Concept Tracking to check for certain key capabilities.

# **Using Concept Tracking at the Folder Level**

A folder can only have one Concept Dictionary set at a time.

- 1. Select a folder
- 2. Click **"Use different dictionary"** to select the required dictionary
- 3. Click "Set Dictionary"
- Terms and phrases from the dictionary, listed by frequency
- 5. Each column shows a document. The numbers in each column is the hit count for that document.
- 6. Content surrounding dictionary terms pulled from documents
- 7. Export the top or bottom grid to a csv or excel file for further review.

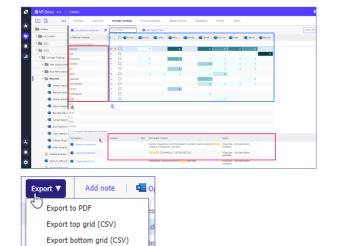

Export bottom grid (Excel)

### How to use the Discovery tab

Discovery searches documents for all noun and noun phrases (Themes) using a natural language processor. There's no dictionary needed. It provides a side-by-side view of single / multiple docs and their nouns and noun phrases.

# Suggested Use Cases

#### **Review Past Performance, Resumes, and Capability Statements**

Check for specific nouns and noun phrases across a collection of Resumes, or past performance, or capability statements.

#### **Risk Analysis**

Check for risk terms in RFPs to read terms fully and red line them appropriately. Make sure you don't miss any risk terms in large customer documents.

#### **Create Win Themes**

Review commonly used nouns and noun phrases from the Themes pane and see the frequency of usage.

### Let Discovery help identify key themes

Discovery automatically extracts the key themes in docs. Use it to understand the core topics in docs, check for gaps or inconsistencies and find terms you can add to "search dictionaries".

- 1. Select your document OR folder.
- 2. Select the Discovery tab.

Note: You can also see Discovery for a single document.

- 3. From the **Results** pane you can review commonly used nouns and noun phrases (Themes) and the frequency of usage.
- Review some key themes of interest. Click on the "+" sign opposite the Theme to review all the relevant phrases and frequency of use.
- 5. Click the check box opposite the phrases of interest. The **Content** pane displays the item found, the document, location and body in the context of the document.
- 6. You can Export the selected content to an Excel or CSV file for further analysis.

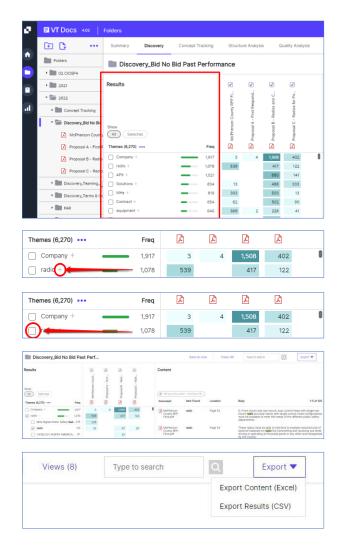

# Save your Discovery View

- Once you've selected the themes/phrases of interest you can "Save as view". This allows you to return to the selected themes/phrases at a later point, even if you add documents to the selected folder.
- 2. Click the "Save as view" button.
- 3. Insert a View Title and click "Save"
- 4. The view is saved and the View icon displayed.
- 5. Retrieve a saved view by clicking on "Views"
- 6. Select the required view from the list.
- 7. Click the "Open" button.

| Discovery_Bio | d No Bid Past P | Perf            |                |               |                  | Save as view           | Views (8 |
|---------------|-----------------|-----------------|----------------|---------------|------------------|------------------------|----------|
| Results       |                 | Pherson Count 🔇 | posal B - Radi | oost C - Radi | Content          |                        |          |
| how Selected  |                 | Phers           | lesodi         | Jesodi        | ( R how rows add | iest - Total Roive 125 |          |
| Save curre    | ent view        |                 |                |               |                  |                        | ×        |
|               |                 |                 |                |               |                  |                        |          |
| Radio View    | ł               |                 |                |               |                  |                        |          |
| Radio View    | 4               |                 |                |               |                  |                        |          |
| Radio View    | 4               |                 |                |               |                  | Save                   | Cancel   |
| Radio View    | 4               |                 |                |               |                  | Save                   | Cancel   |
|               | Radio           | View            |                | /             | B                | Save                   | Cancel   |

# Exit the saved Discovery View

1. Click on the  $\mathbf{E}$  icon to return to the Folder Discovery view.

### How to create a search dictionary from the Discovery View

- 1. Select the required view from the "saved views"
- 2. Click the 📃 icon
- 3. Select a **Quality** or **Concept** Dictionary from the dropdown menu
- 4. Click the "Create" button.
- 5. Click the **"Go to dictionary"** button to review your new Search Dictionary.

| Create   | Dictionar    | y from View                                                                                | ×                             |
|----------|--------------|--------------------------------------------------------------------------------------------|-------------------------------|
| Radio    | View         |                                                                                            |                               |
| Conce    | pt Dictionar | у                                                                                          | •                             |
| Conce    | pt Dictionar | y Ju                                                                                       |                               |
| Quality  | Dictionary   | 0                                                                                          |                               |
|          |              | e have successfully created y<br>ar dictionary consists of 1 Catego<br>Stay here Go to dia | ory and 3 Terms               |
| Ø.       | ∎ V          | TDocs 4.02                                                                                 | Folders                       |
|          | Ð            | •••                                                                                        | 🖉 Edit Dictionary 📔 🗙 C       |
| <b>f</b> |              | Example - Health Insura                                                                    | Category                      |
|          |              |                                                                                            | <ul> <li>radio (3)</li> </ul> |
|          |              | Example - IT Affinity Ch                                                                   | radio<br>radio network        |
|          |              | Example - IT Requireme                                                                     | Radio Profiles                |
|          |              | Example - Labor Catego                                                                     |                               |